# **SEAMLESS DATA TRANSFER USER MANUAL**

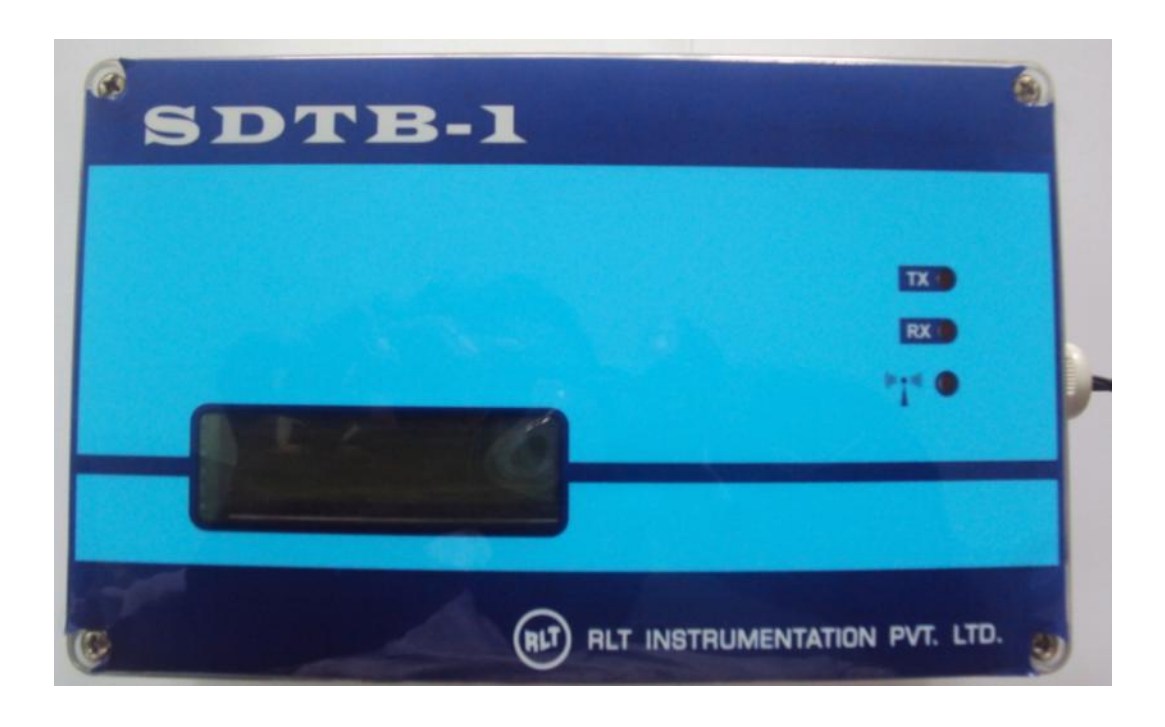

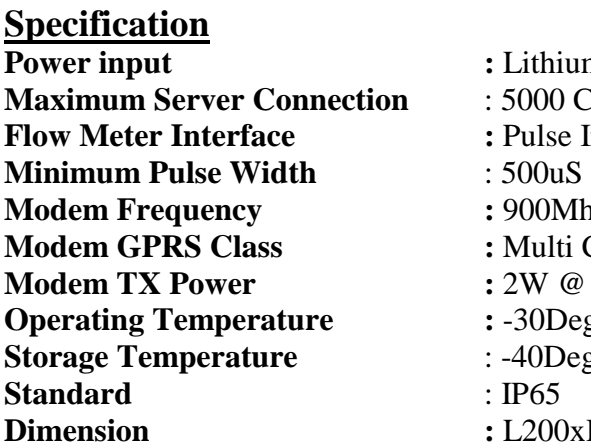

um Battery 3.6V/14Ah **Cycles Input Active/Passive Modem Frequency :** 900Mhz/1800Mhz **Class 12 Modem TX Power :** 2W @ GSM 1900, 1W @DCS 1800 egC to 70DegC egC to 85DegC  $xH120xD80$ 

## **1.0 Normal Menu**

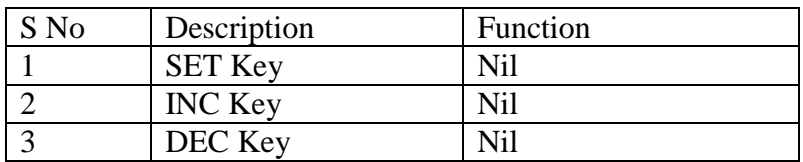

### **LCD Display**

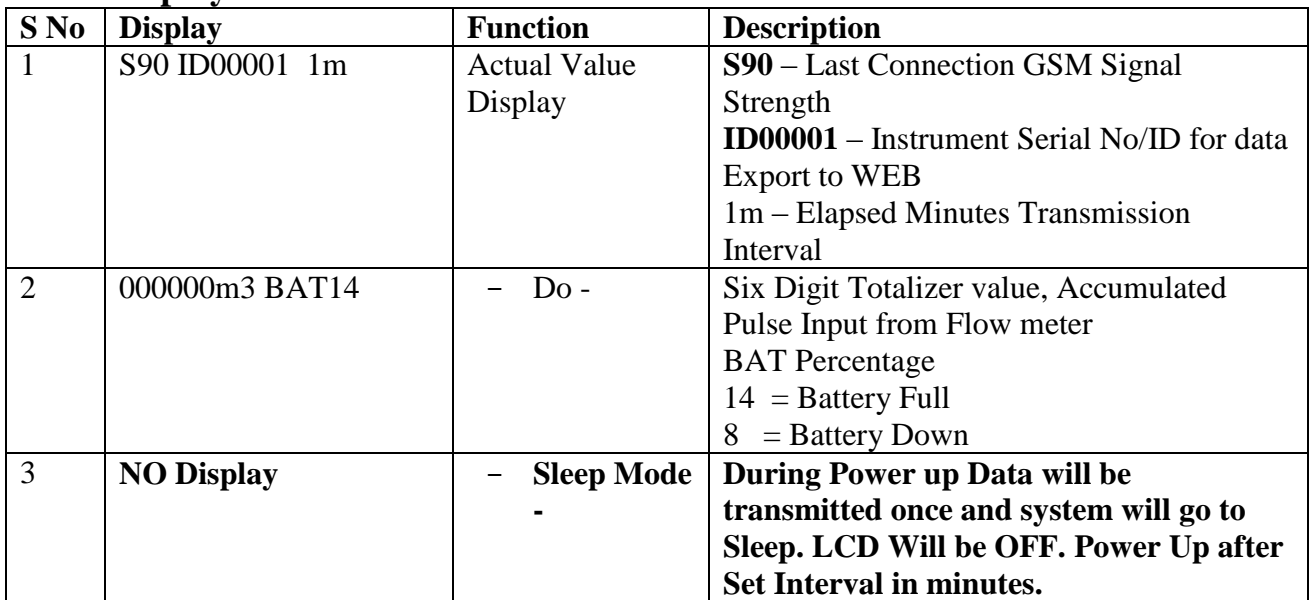

### **LED INDICATION**

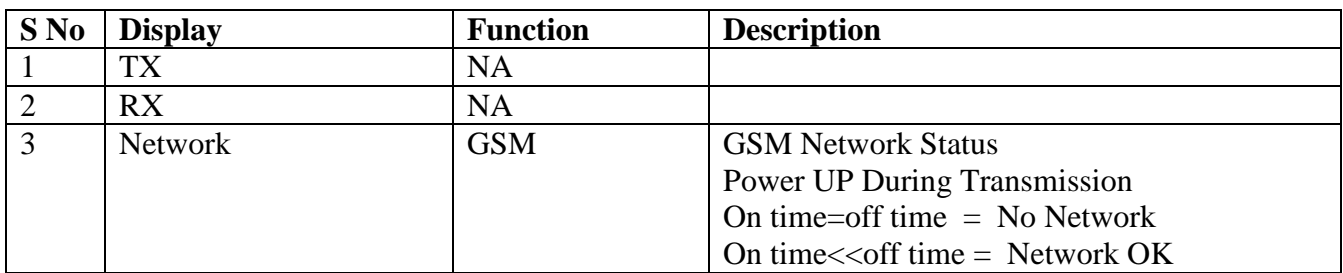

#### **2.0 SETTING MENU**

While Pressing SET key Power up Instrument, Instrument Enters into Setting Menu

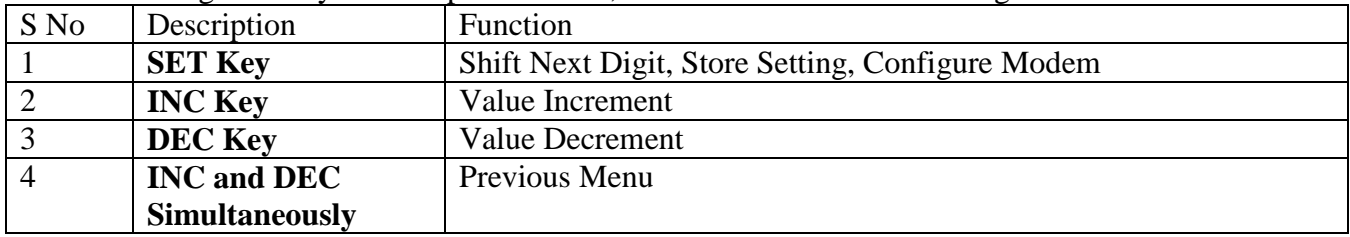

**Note : Controller Operating Frequency is very low for Battery Operation.Key sensing time is higher. 1sec press and 1sec release.**

### **LCD DISPLAY**

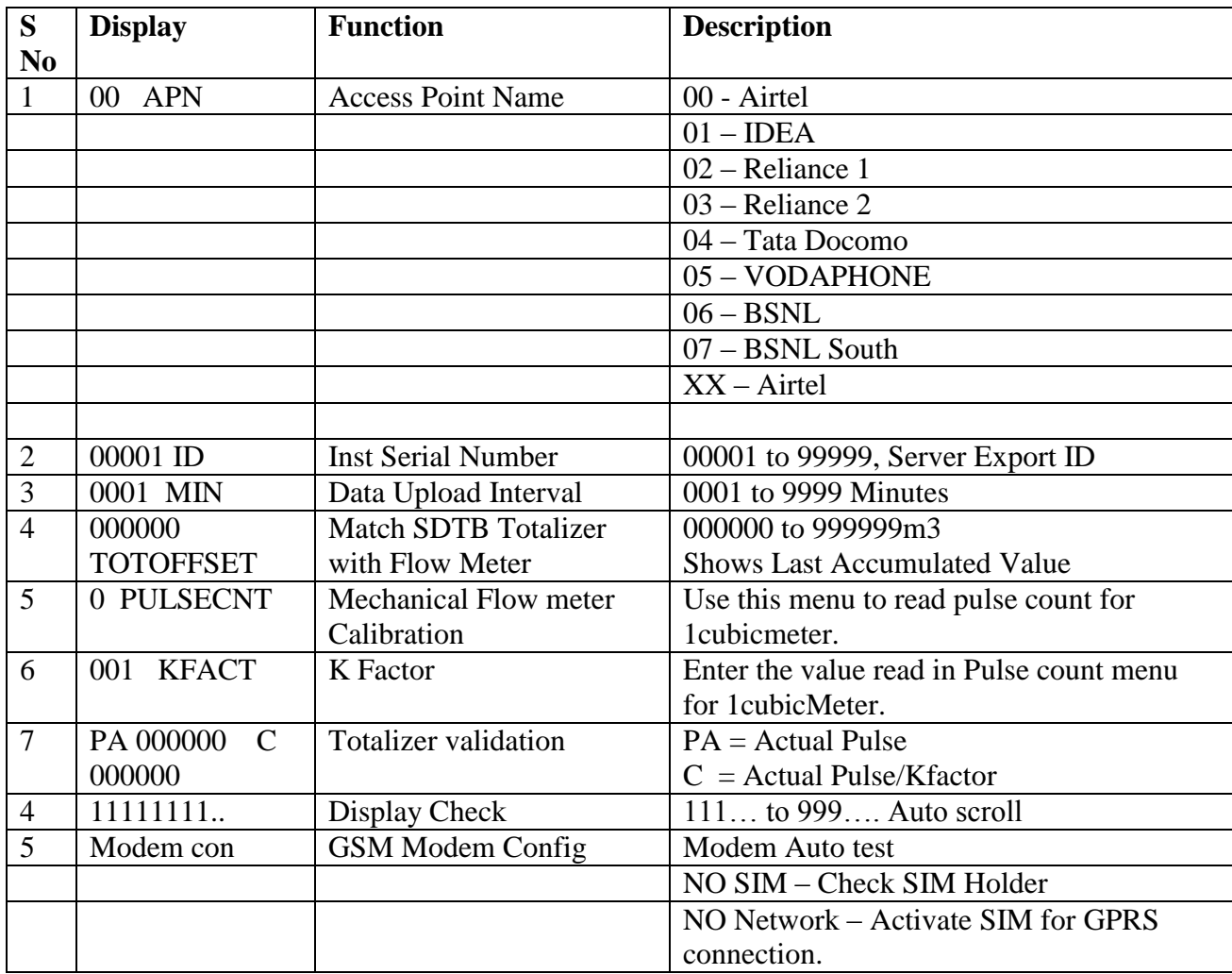

## **3. FAQ**

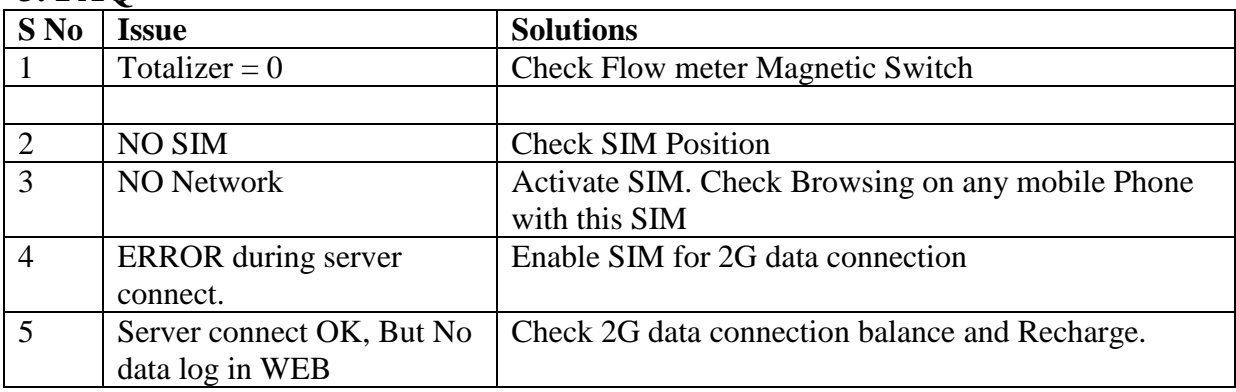

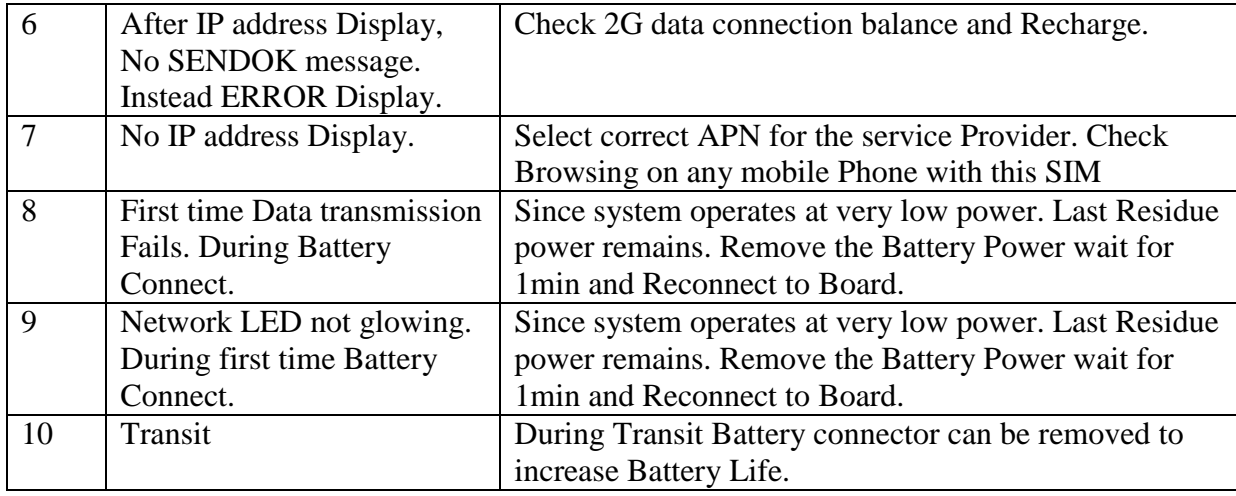

# **Installing New SIM**

Step 1: Remove Instrument Top Cover

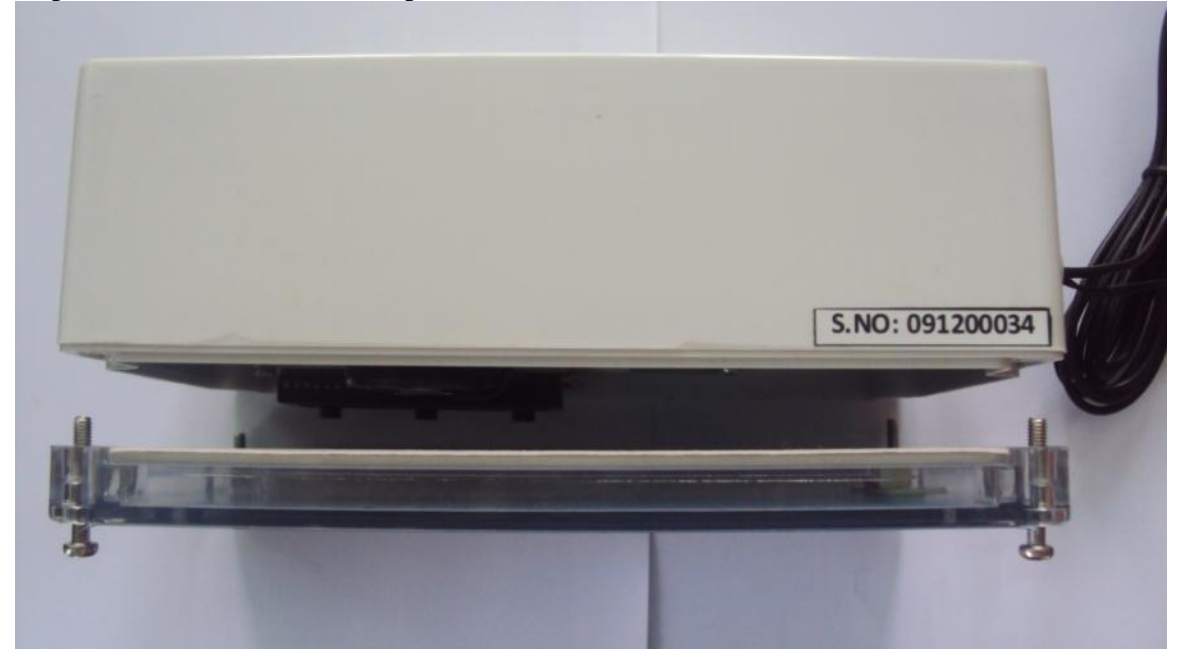

Press Eject Knob With a Nail, Don't use Screw Driver.

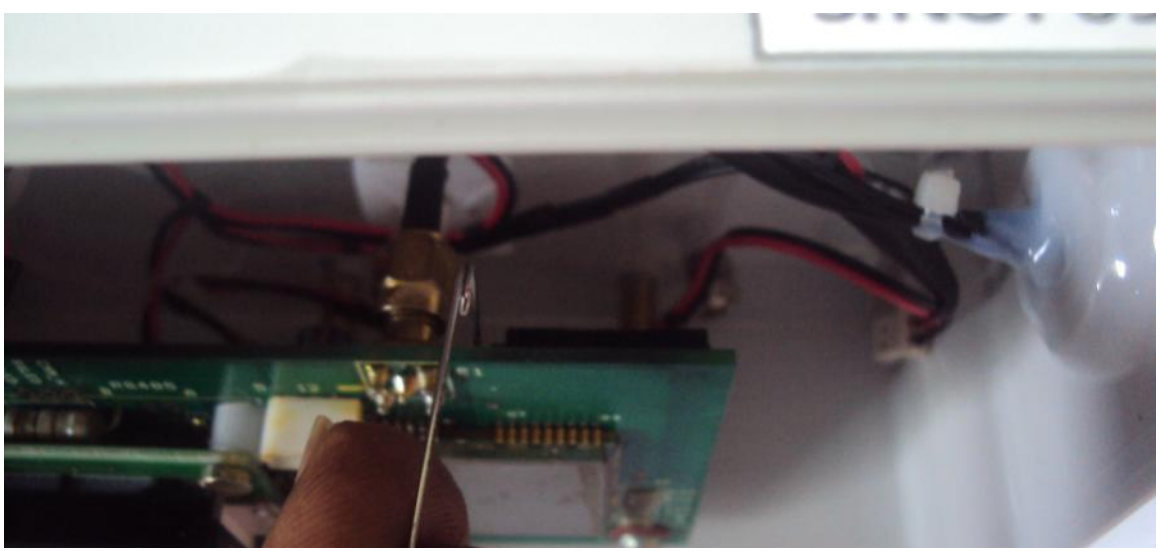

Place SIM

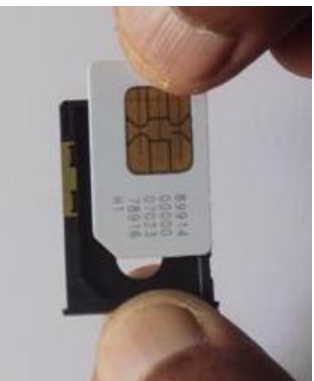

Insert in Holder

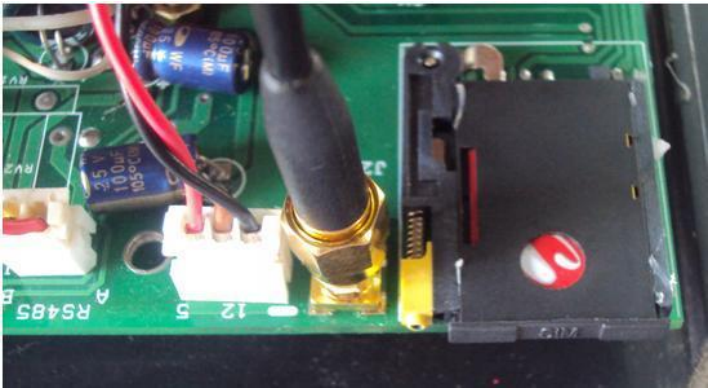

#### **WATER METER - ADDING USER IN WEB**

#### **[www.rltinstrumentation.com](http://www.rltinstrumentation.com/)**

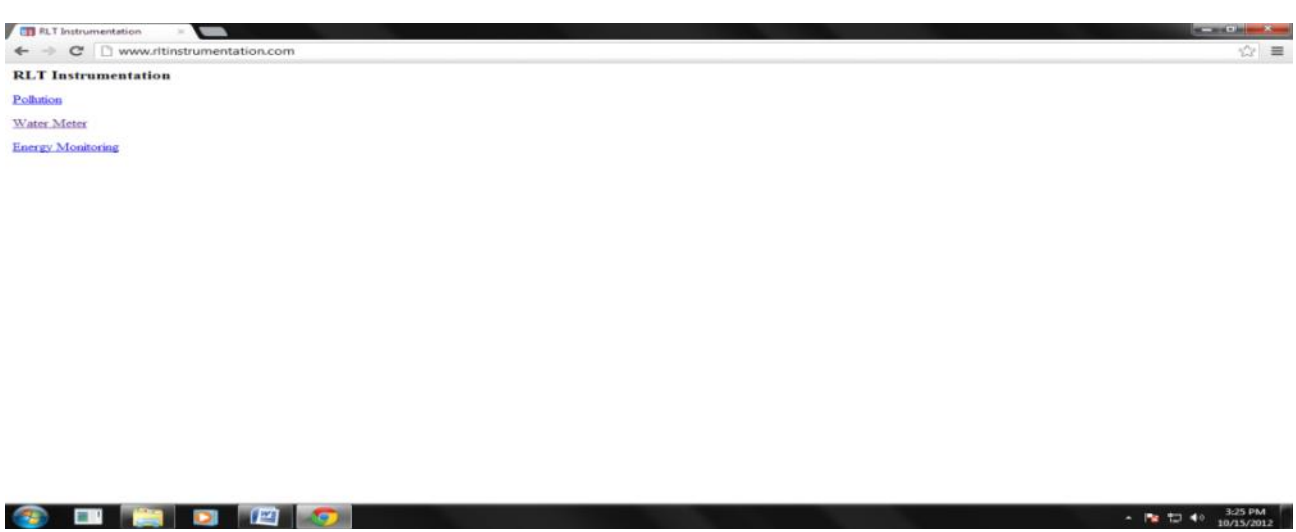

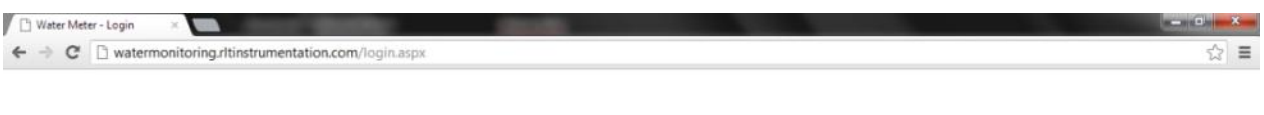

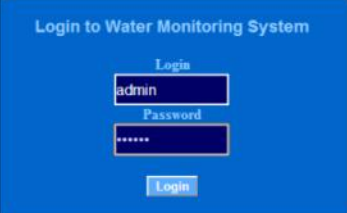

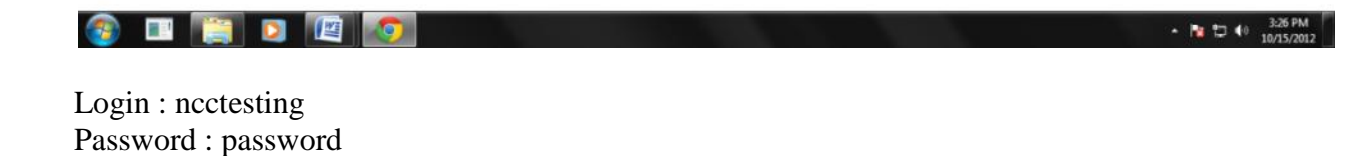

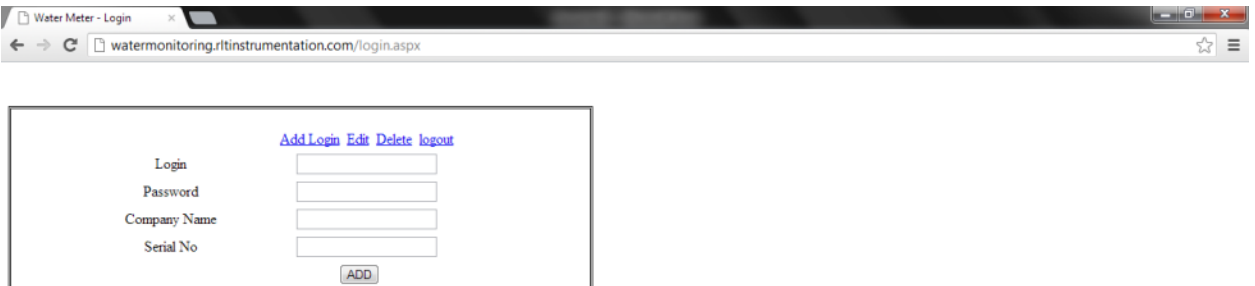

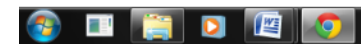

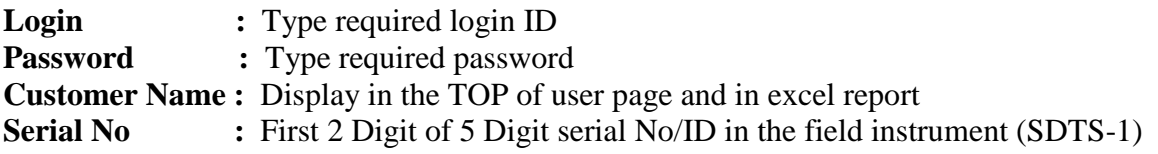

### **ADDING INSTRUMENTS IN USER**

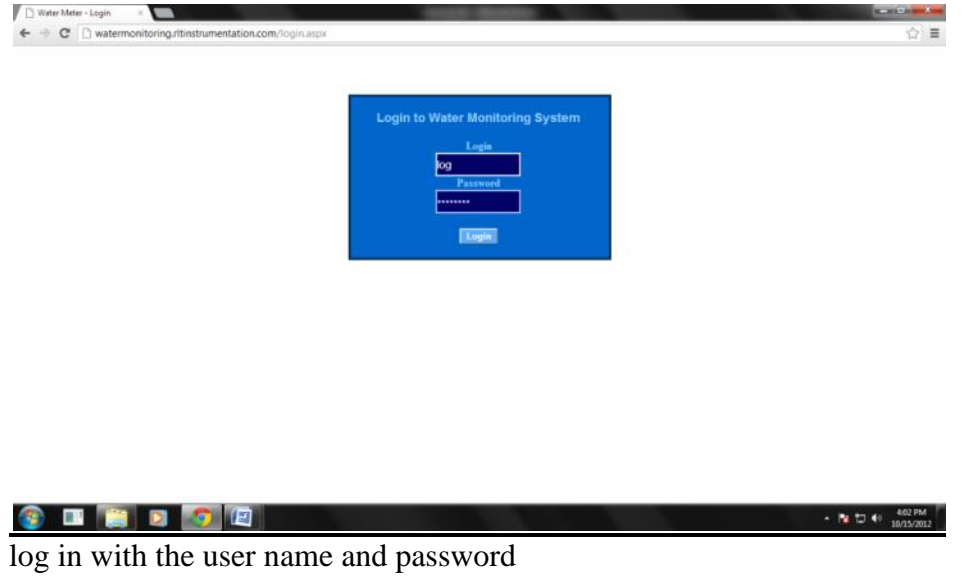

A R P 40 3:36 PM

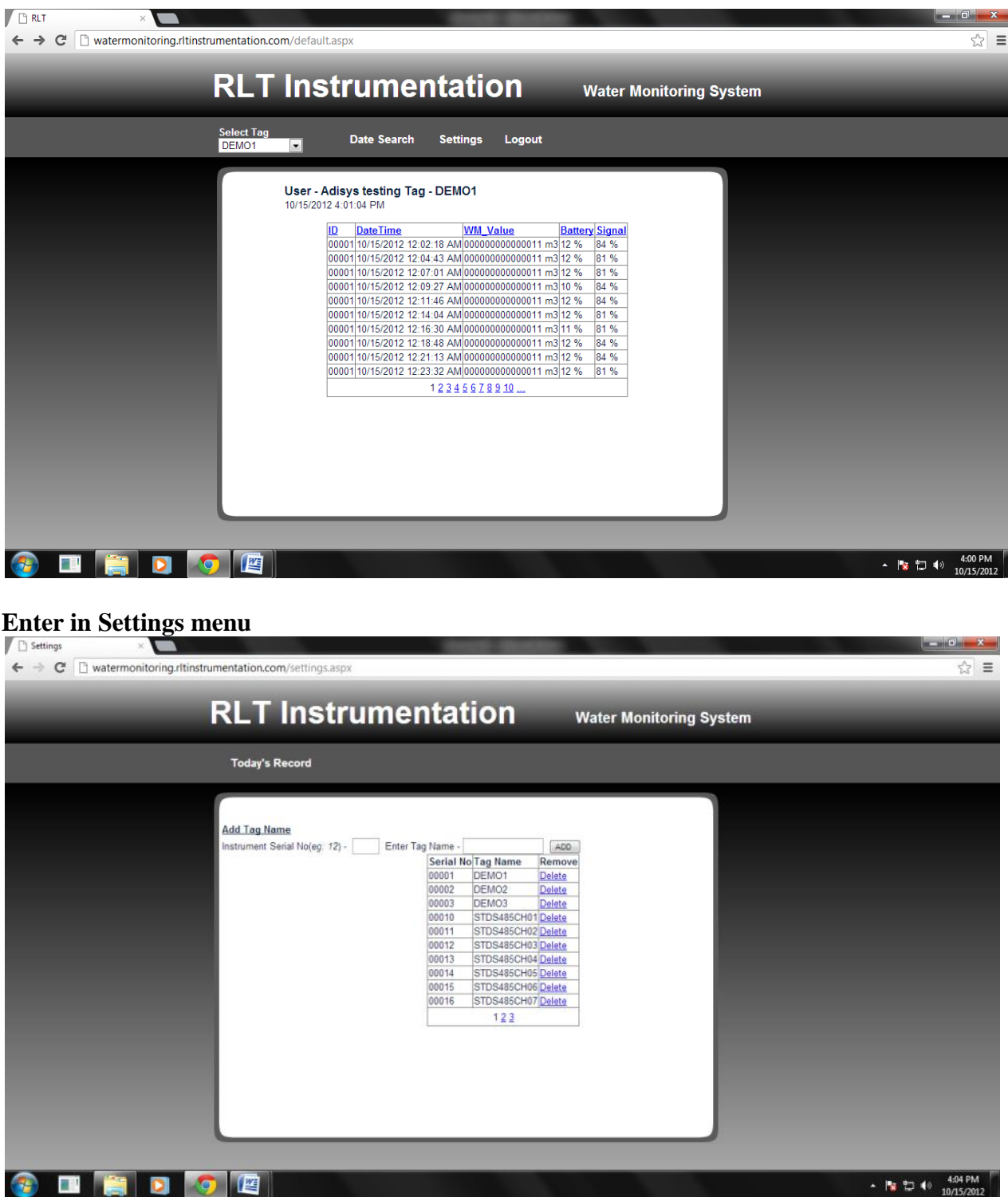

**Instrument Serial No:** Enter Last 3 digit of the Field Instrument Serial no/ID (SDTB-1) **Enter Tag Name:** Type in required Name for the field Instrument (SDTB-1)